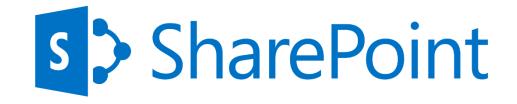

## **SharePoint 2013 Web Sites**

See

more

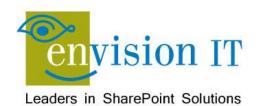

### Peter Carson

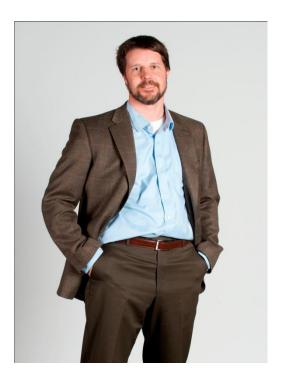

- President, Envision IT
- SharePoint MVP
- Virtual Technical Specialist, Microsoft Canada

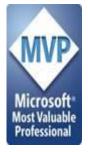

- <u>peter@envisionit.com</u>
- http://blog.petercarson.ca
- <u>www.envisionit.com</u>
- Twitter @carsonpeter
- VP Toronto SharePoint User Group

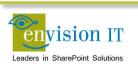

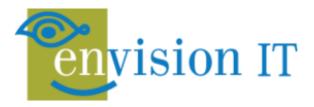

#### SERVICES

Leaders in SharePoint Solutions

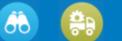

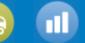

#### PRODUCTS

Products to Enrich your SharePoint Experience

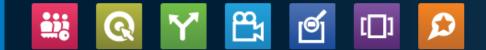

Focused on complex SharePoint solutions, Envision IT is the "go-to" partner for Microsoft SharePoint, building integrated public web sites, Intranets, Extranets, and web applications that leverage your existing systems anywhere over the Internet.

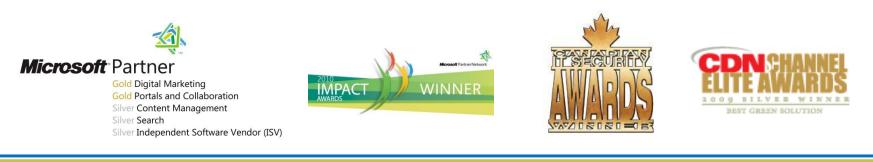

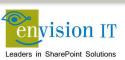

### **Products**

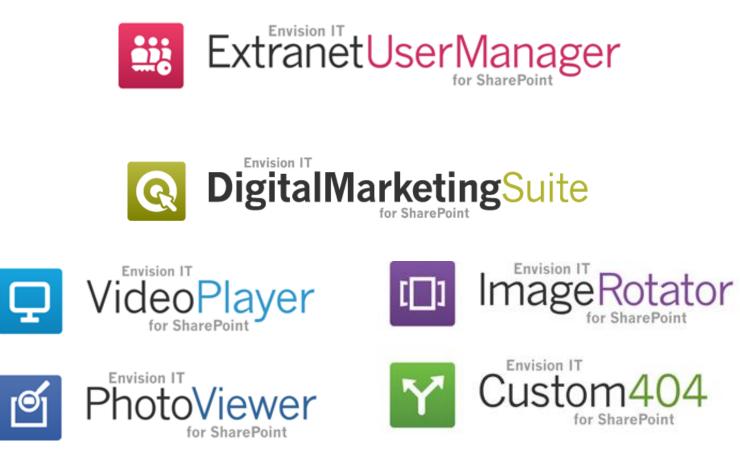

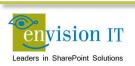

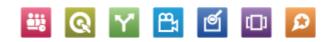

### Agenda

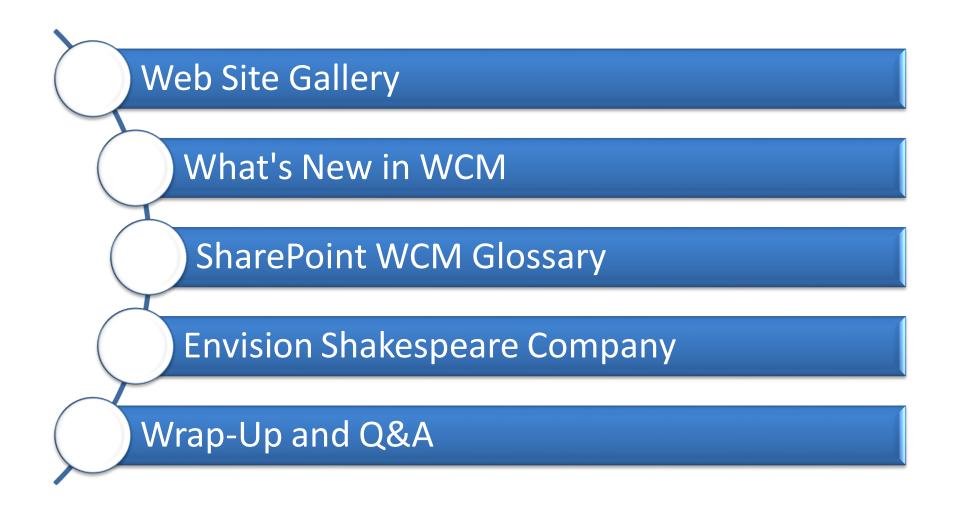

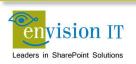

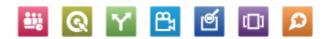

## **Web Site Gallery**

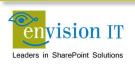

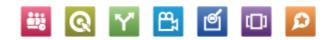

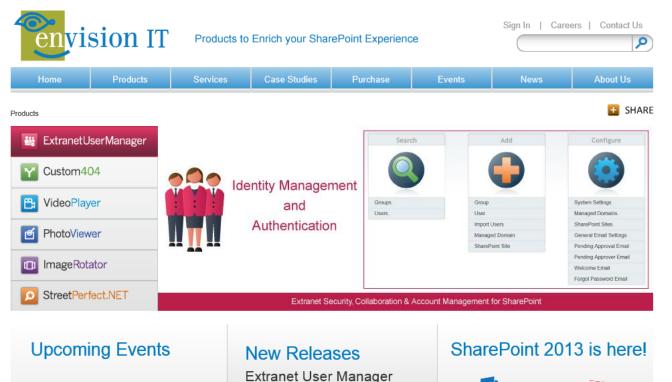

Version 2.6.4847.8 Release April 15, 2013

Video Player

Version 1.0.4850.6

Release April 12, 2013

SharePoint Summit May 13-15, 2013, Toronto

DevTeach Toronto / Mississauga May 27-31, 2013

SharePoint Fest D.C. August 5-7, 2013, Washington D.C.

See all events

Contact Us | Careers | Privacy | © 2013 Envision IT Inc.

S SharePoint 2013

Envision IT is your first resource for:

Resources: View our presentations, videos, events, and references on our SharePoint 2013 page.

**Blog:** Our President, Peter Carson is a Microsoft MVP. Read his blog for the latest on our research and development around SharePoint 2013.

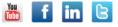

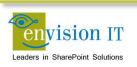

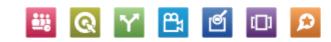

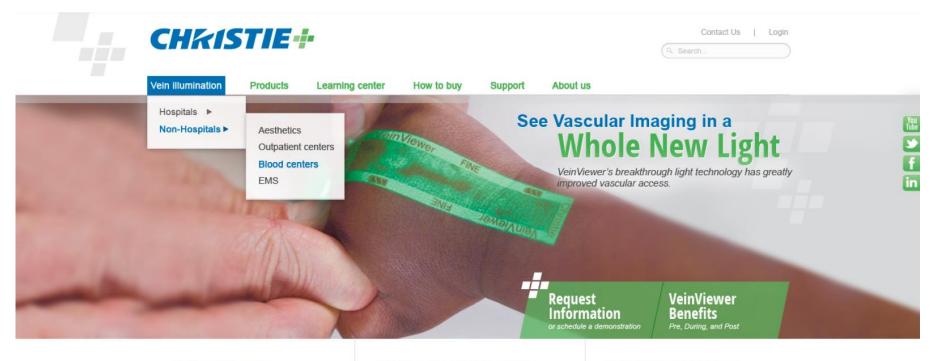

#### **Rolling Ticker Title**

Lorem ipsum dolor sit amet, consectetur elit. Integer eu justo ipsum, vitae vehicula dia....

#### News Coverage Title

Lorem ipsum dolor sit amet, consectetur elit. Integer eu justo ipsum, vitae vehicula dia...

#### See How the VeinViewer Works

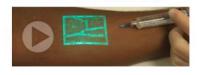

#### Why Choose VeinViewer

Lorem ipsum dolor sit amet, consectetur adipiscing elit. Integer eu justo ipsum, vitae vehicula diam. Nulla et tortor sed ante mia. Click here to download our latest white paper

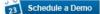

About Christie | Legal | Privacy

© 2012 Christie Medical Holdings, Inc. All rights reserved. Site by Paradigm Marketing & Creative.

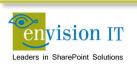

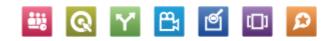

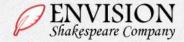

Q Search...

#### Home About Us Events and Tickets Plan Your Visit Works News

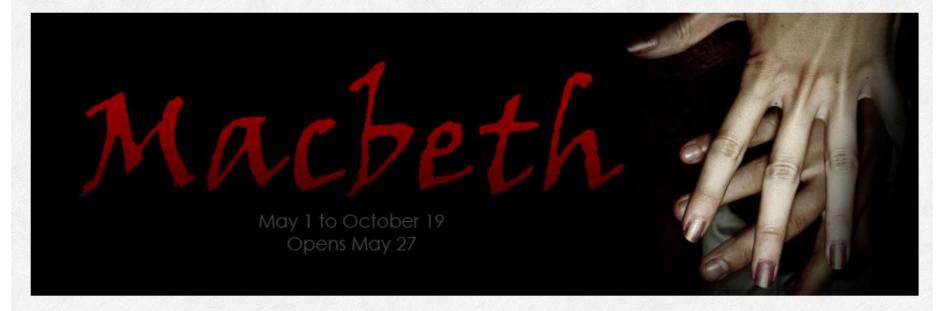

#### News

Monday, February 4, 2013 Play Line-Up for 2013 Season Released

Wednesday, February 13, 2013 Cast List for 2013 Season Decided

Friday, March 29, 2013 Mishap during Rehearsal

Read all news articles »

#### Media Spotlight

Monday, May 6, 2013 ESC on CBC

#### Read all media spotlight articles »

#### Vivamus at lectus

Donec ullamcorper dui sollicitudin augue tincidunt nec blandit sem varius. Duis lacinia viverra varius. Pellentesque habitant morbi tristique senectus et netus et malesuada fames ac turpis egestas. Nulla porta dolor a neque interdum placerat. Vivamus ut nisi magna. Maecenas in mauris eu est rhoncus viverra fermentum id nulla.

© 2013 Envision Shakespeare Company. All rights reserved. Site by Envision IT.

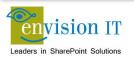

Contact Us | Disclaimer | Privacy

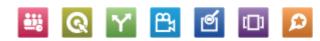

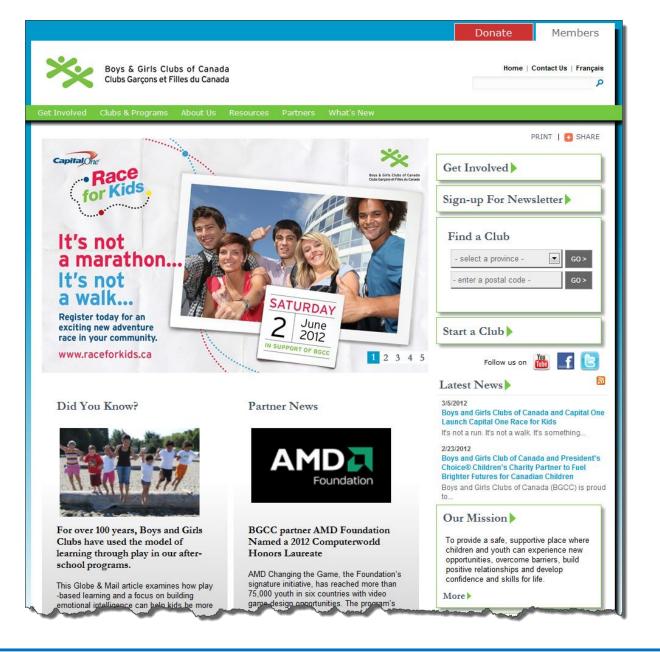

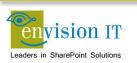

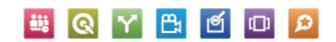

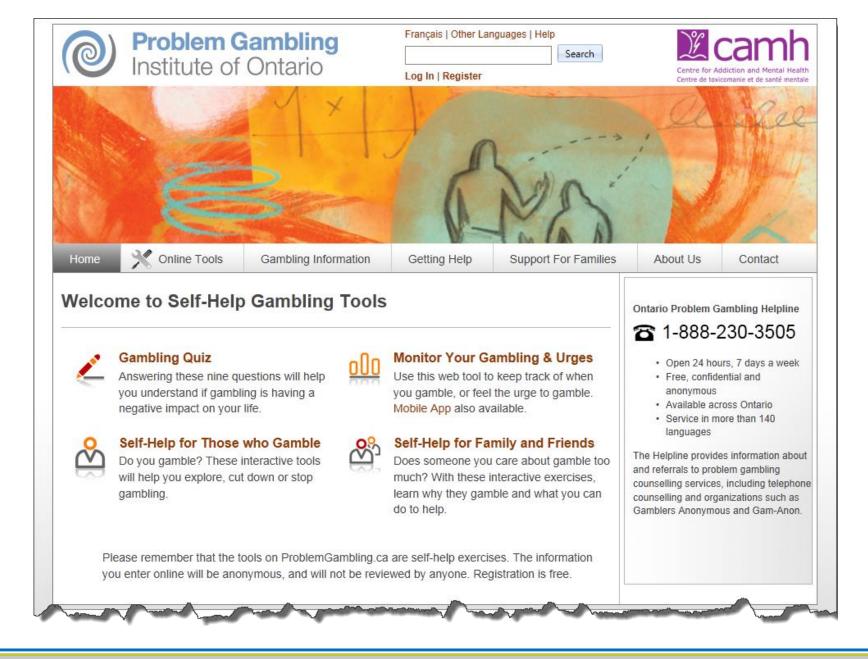

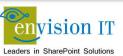

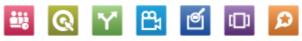

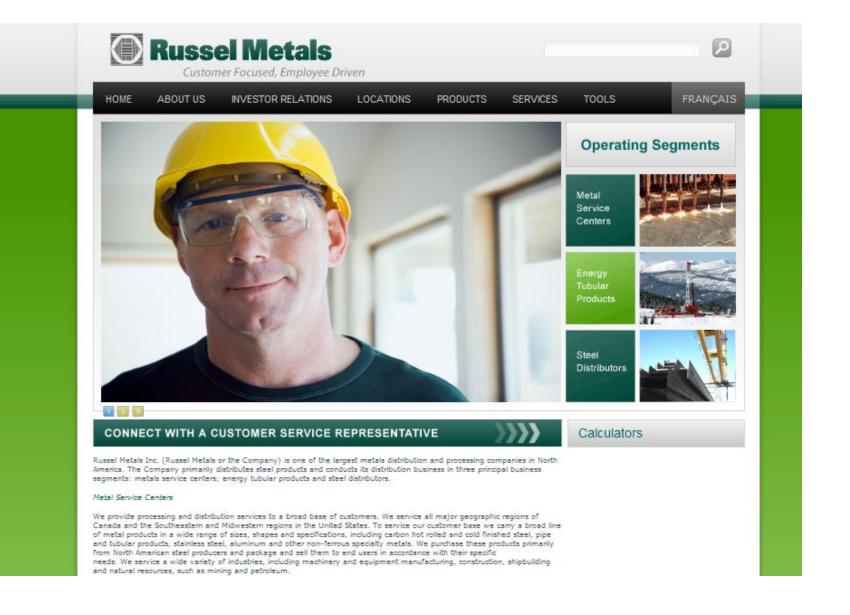

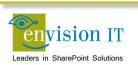

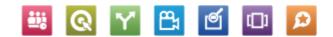

### TARION

Home About Tarion New Home Buyers New Home Builders Warranty Protection Resources Contact Us

AAA COD

Search this site ...

Q

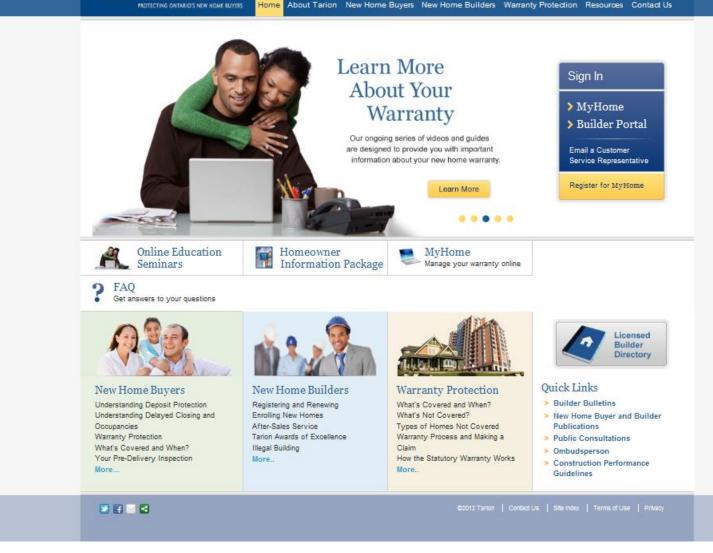

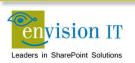

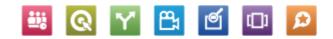

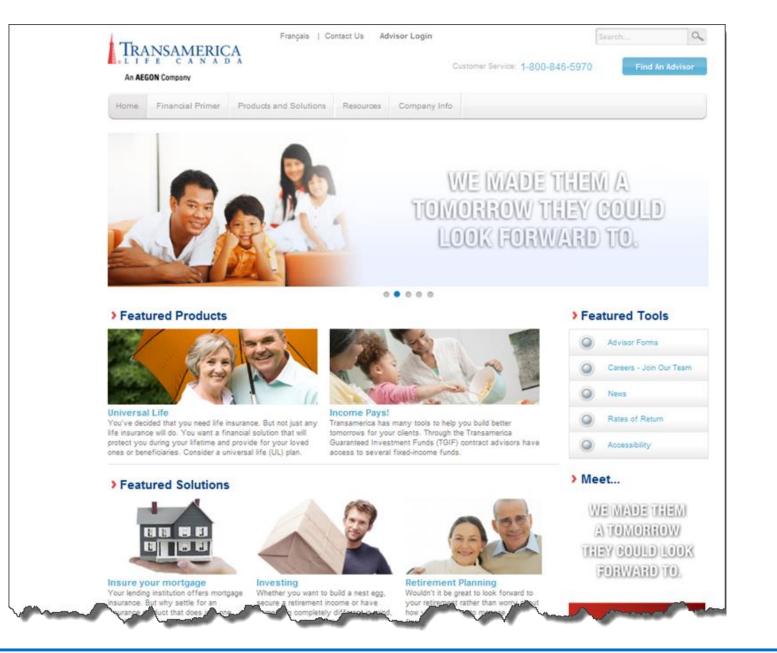

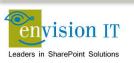

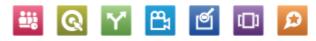

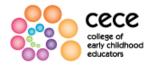

Text Size: a a a

Home | Contact Us | Français

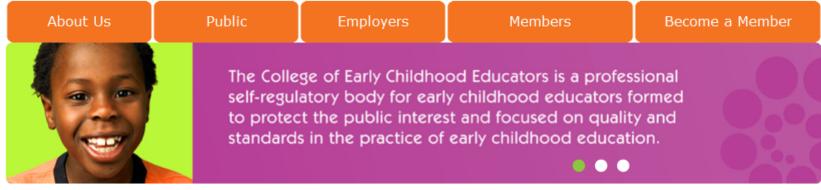

#### Third Annual Meeting of Members Video...Coming Soon!

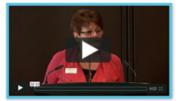

A video recording of the College's third annual meeting of members will soon be available on our website. The video will include:

- · Greetings from the Minister of Education
- · President's Report
- Complaints Committee Report
- Auditor's Report
- Special Presentation from the College's Registrar and CEO, Sue Corke

#### Latest News

3/21/2012 <u>Updates to the College's Public Register</u> Looking up a registered early childhood educator (RECE) just got...

3/20/2012 <u>Notice of Council Meeting</u> Date/time of meeting: April 11, 2012; 1:00 - 5:00 p.m. April...

3/14/2012 <u>Winter Newsletter Now Available</u> The Winter '12 Member Newsletter is now available. Read the Winter...

More News...

 > Public Register
 > Contact Us

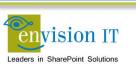

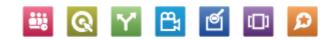

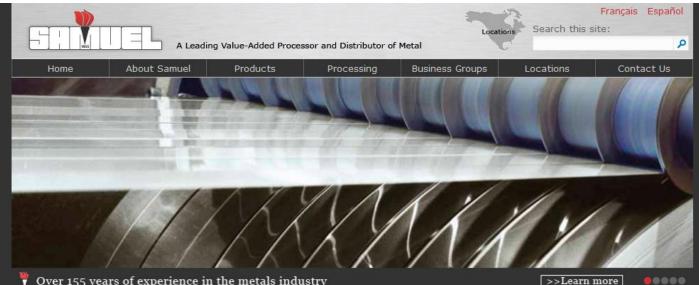

Over 155 years of experience in the metals industry

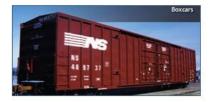

### Stanrail Acquisition

RECENT NEWS -- March 2012. Stanrail Corporation, a premier designer, manufacturer and distributor of railcar components became part of the Roll Form Group, a division of Samuel, Son & Co., Limited.

Contact Us

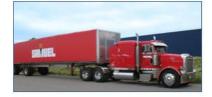

#### More Than Metal

Carbon steel, aluminum and stainless steel may be the backbone of our operations, but Samuel offers much more. Explore our site to find out about our Manufacturing Divisions, Transportation Services and customized Value-Added Programs.

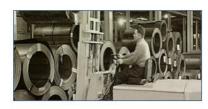

### A History of Quality

Samuel has built a leading name in the metals industry since 1855 and now operates locations worldwide. View our development as the largest familyowned metals distribution and processing corporation in North America in our historical timeline.

> eService Login Site Map Privacy Policy © 2012 Samuel, Son & Co., Limited

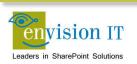

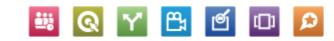

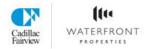

|--|

٩

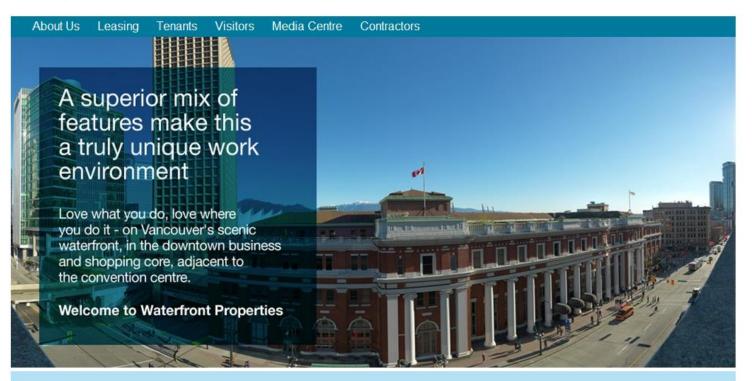

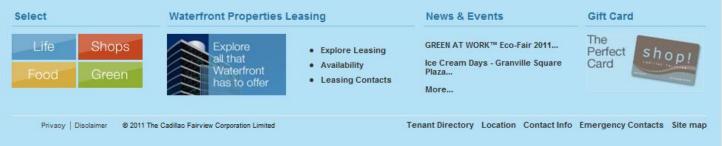

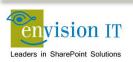

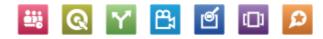

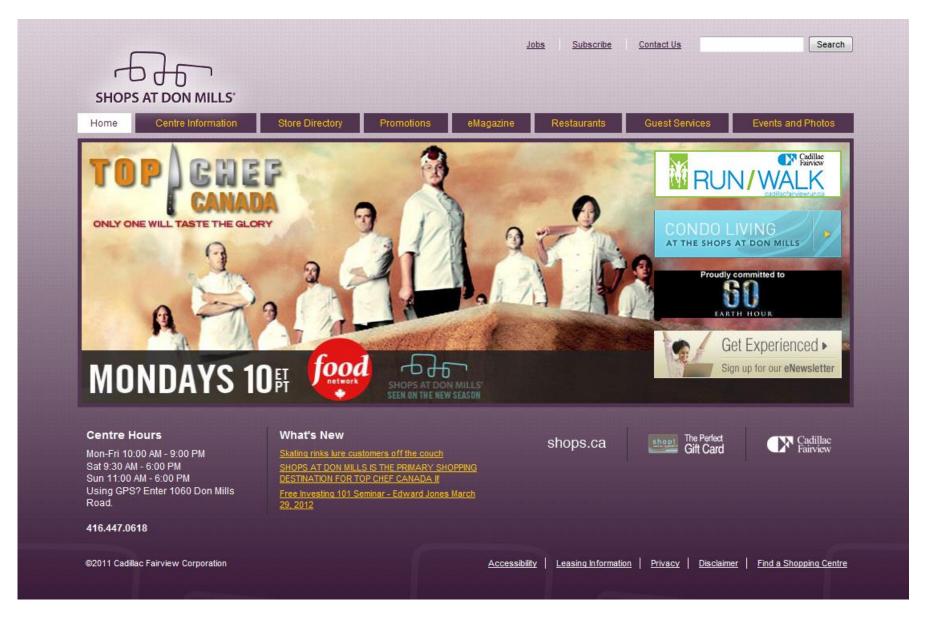

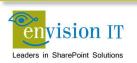

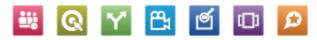

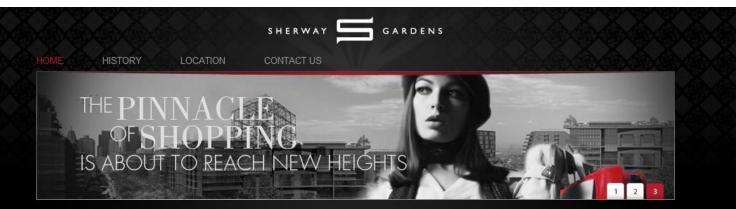

#### WELCOME TO THE NEXT CHAPTER OF SHERWAY GARDENS

Sherway Gardens continues to raise the bar in creating the definitive consumer retail experience to remain at the top of its class in the city of Toronto. From the finest details in our design to our commitment to a sustainable retail experience, Sherway Gardens' renaissance leads the way with a passionate drive towards transforming the future of shopping.

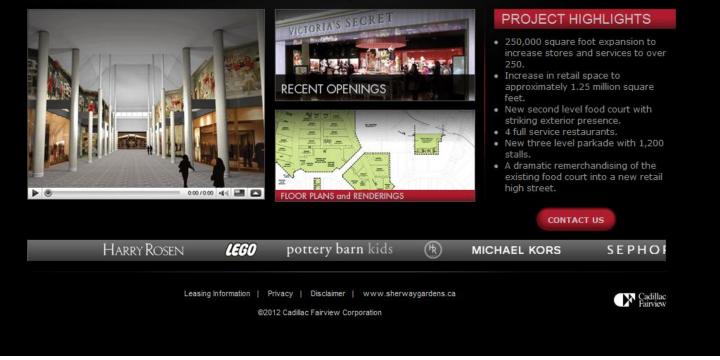

Q Y 🖺

Ø

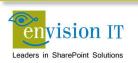

Q

Search the site ...

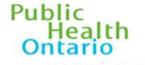

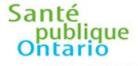

CONTACT US | NEWSROOM | CAREERS | PRIVACY & DATA ACCESS | FRANÇAIS

PARTNERS FOR HEALTH

ABOUT US

PARTENAIRES POUR LA SANTÉ

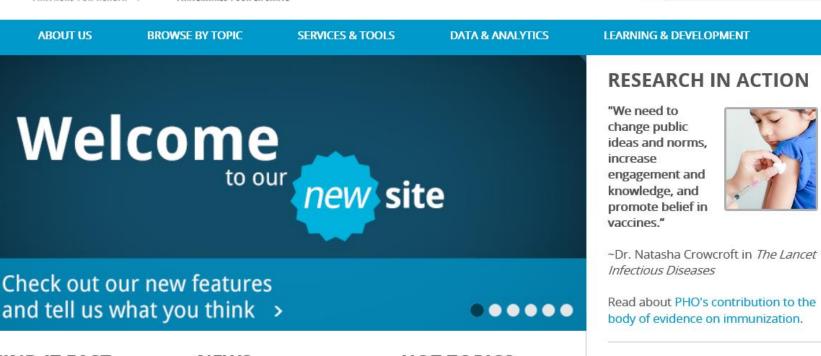

#### **FIND IT FAST**

Careers **Data Reports** Just Clean Your Hands Laboratories PIDAC **Regional Infection Control** Networks

#### NEWS

PHO Connections lune 2013

New Report Connecting the Dots: How Ontario Health Units are Addrossing Child and Vouth

### HOT TOPICS

Middle East respiratory syndrome coronavirus (MERS -CoV)

June 2013: Monthly Infectious Disease Surveillance Report -Eacus on Synhilis

### UPCOMING EVENTS

View and register for events

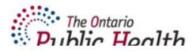

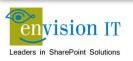

## Links

- <u>www.envisionit.com</u>
- <u>www.envisionit.com/shakespeare</u>
- www.bgccan.com
- www.problemgambling.ca
- <u>www.russelmetals.com</u>
- <u>www.tarion.com</u>
- <u>www.transamerica.ca</u>

- <u>www.collegeofece.ca</u>
- <u>www.samuel.com</u>
- <u>www.thewaterfrontproperties.ca</u>
- www.shopsatdonmills.ca
- <u>www.future.sherwaygardens.ca</u>
- <u>www.publichealthontario.ca</u>

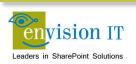

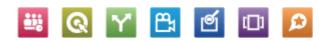

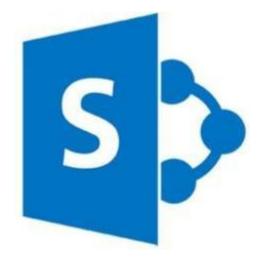

# What's New in Web Content Management

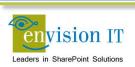

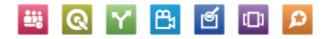

### Easier Page Authoring With Cut and Paste

| Title                              | HTML Source                                                                                                    | ×     |                                         |
|------------------------------------|----------------------------------------------------------------------------------------------------|-------|-----------------------------------------|
| Quartery Results                   |                                                                                                    |       |                                         |
|                                    |                                                                                                    | - E   |                                         |
| Page Content                       | Video provides a powerful way to help you prove your point. When you click Online Video,                                                                            |       |                                         |
|                                    | you can paste in the embed code for the video you want to add. You can also type a keyword                                                                          |       | _                                       |
| Video provides a powerful way to   | to search online for the video that best fits your document.                                                                                                    | pe    | e a k                                   |
| video that best fits your docume   |                                                                                                    |       |                                         |
| naco anacocorno your aocame        | <strong>To make your document look professionally produced, Word provides header, footer,</strong>                                                                  |       |                                         |
| To make your document look (       | cover page, and text box designs that complement each other. For example, you can add a                                                                             | le    | , you                                   |
|                                    | matching cover page, header, and sidebar. Click Insert and then choose the elements you want                                                                        |       | ,,,,,,,,,,,,,,,,,,,,,,,,,,,,,,,,,,,,,,, |
| page, header, and sidebar. Clic    | from the different galleries.                                                                                                    |       |                                         |
|                                    | Themes and styles also help keep your document coordinated. When you click Design and                                                                               |       |                                         |
| Themes and styles also help keep   | choose a new Theme, the pictures, charts, and SmartArt graphics change to match your new theme. When you apply styles, your headings change to match the new theme. | ch    | i you                                   |
| styles, your headings change to r  | <guot;save buttons="" change="" in="" need="" new="" p="" show="" that="" the<="" them.="" time="" to="" up="" where="" with="" word="" you=""></guot;save>         |       |                                         |
|                                    | way a picture fits in your document, click it and a button for layout options appears next                                                                          |       |                                         |
| "Save time in Word with new but    | to it. When you work on a table, click where you want to add a row or a column, and then                                                                            | rs    | next                                    |
| table, click where you want to ad  | click the plus sign."                                                                                                    |       |                                         |
| table, ellek where you want to au  | Reading is easier, too, in the new Reading view. You can collapse parts of the document                                                                             |       |                                         |
| Reading is easier, too, in the new | and focus on the text you want. If you need to stop reading before you reach the end, Word                                                                          | nc    | d, W                                    |
|                                    | remembers where you left off - even on another device.                                                                                                    | 1 III | 4, 441                                  |
| off - even on another device.      |                                                                                                    |       |                                         |
|                                    |                                                                                                    |       |                                         |
|                                    |                                                                                                    |       |                                         |
|                                    |                                                                                                    |       |                                         |

🚆 💽 🍸 📇 🗹 🗩

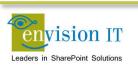

## **Drag and Drop Files**

- Drag and drop files from Windows Explorer into the browser, or the other way
- Doesn't support folders or document sets
- Open in Windows Explorer still works best for this
- Requires IE10 or current versions of Chrome, Safari or Firefox
  - IE8 and 9 supported with Office 2013 installed

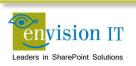

### **Design Manager**

New way to build master pages and layouts SharePoint Designer no longer required Edit and preview in any HTML editor Automatically creates the associated master page and .aspx layouts

Package into a Design Package WSP for deployment

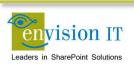

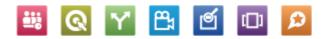

### **Snippet Gallery**

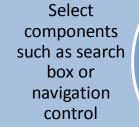

Configure its properties

Paste the snippet into your HTML master page or layout Changes synched to actual master pages and layouts to convert to SharePoint components

Can be used by any web design tool

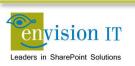

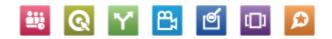

### **Channels**

Map channels to mobile devices or browsers Alternate master pages can be assigned Page layouts can include or exclude content based on channel

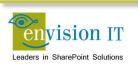

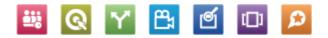

### **Managed Navigation**

Site navigation driven by managed metadata

SEO-friendly URLs Connect site navigation to business concepts rather than site structure

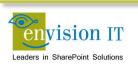

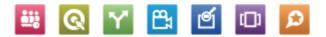

## **Display Templates**

Used to customize the presentation of search results

No more XSLT!!!

### Three templates

- Control Overall structure of search results
- Group Show groups of results
- Item How each result is presented

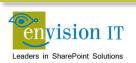

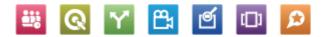

## **Content Search Web Part**

- Replacement for Content Query Web Part
- Also no more XSLT!!!
- Returns results as JSON
- Rendered with JavaScript and CSS
- Can customize results with display templates

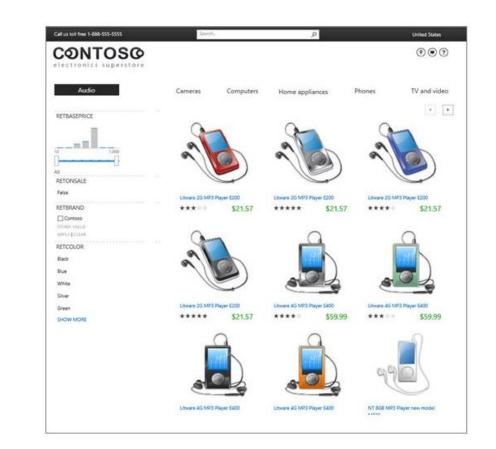

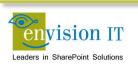

## **Image Renditions**

| Image Renditions © |                                  |       |        |             |  |  |  |
|--------------------|----------------------------------|-------|--------|-------------|--|--|--|
| ID<br>Add ne       | Name<br>ew item                  | Width | Height | Edit Delete |  |  |  |
| 1                  | Display Template Picture 3 Lines | 100px | 100px  | 🔍 🗙         |  |  |  |
| 2                  | Display Template Picture On Top  | 304px | 100px  | 🕪 🗙         |  |  |  |
| 3                  | Display Template Large Picture   | 468px | 220px  | 🕪 🗙         |  |  |  |
| 4                  | Display Template Video           | 120px | 68px   |             |  |  |  |

- Display uploaded images in predefined sizes, widths, and crops
- Multiple renditions stored in document sets
- Content author can create renditions (including crops) in the browser

| Edit In | nage Rendition                   |             |
|---------|----------------------------------|-------------|
| ID      | 1                                |             |
| Name *  | Display Template Picture 3 Lines | ×           |
| Width   | 100                              |             |
| Height  | 100                              |             |
|         |                                  | Save Cancel |

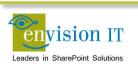

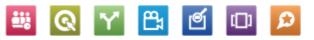

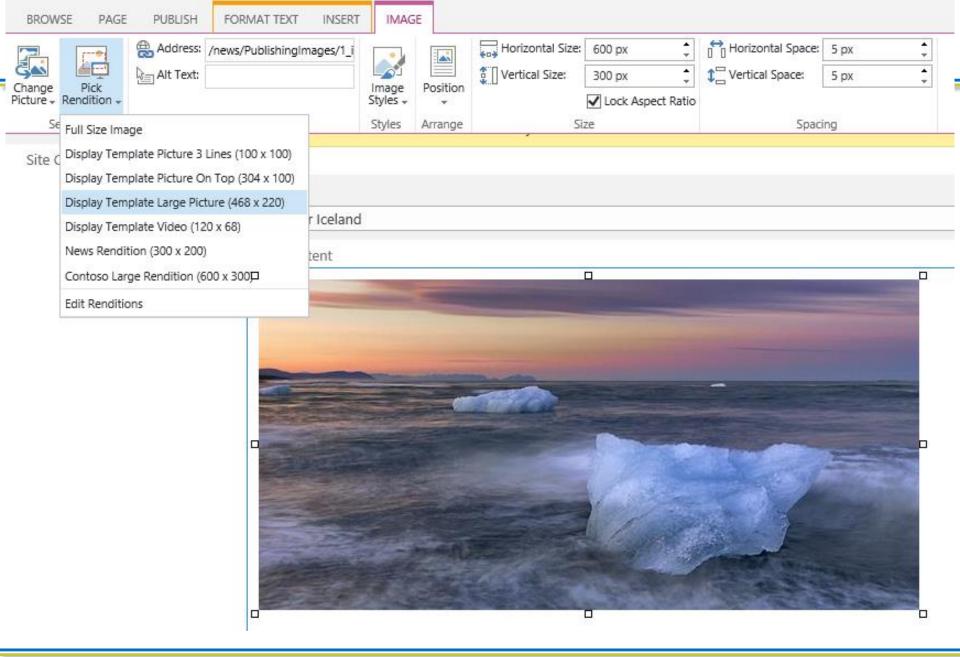

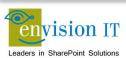

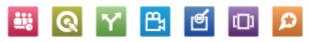

### **Cross-Site Publishing**

- Reuse content between different sites, including site collections and farms
- Catalogs can surface lists into publishing sites onto a category page and item pages
- Can be surfaced through the Content Search Web Part
- No need to create and publish web pages
- Create custom, friendly URLs
- Metadata based navigation base

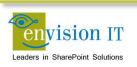

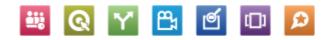

### **Cross Site Publishing**

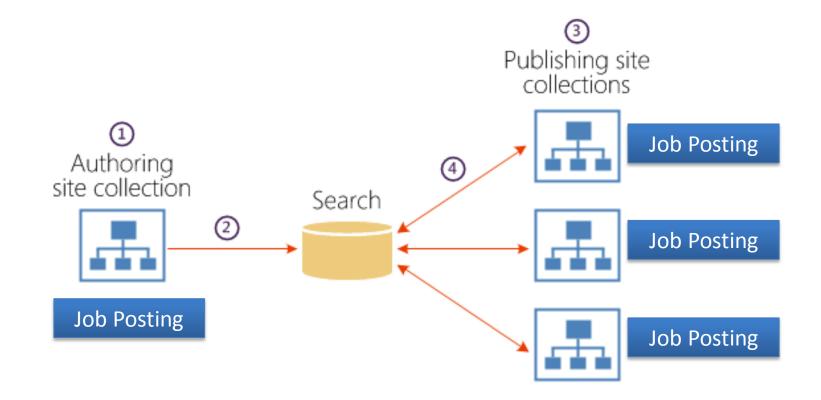

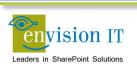

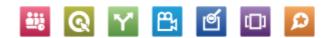

### Catalogs

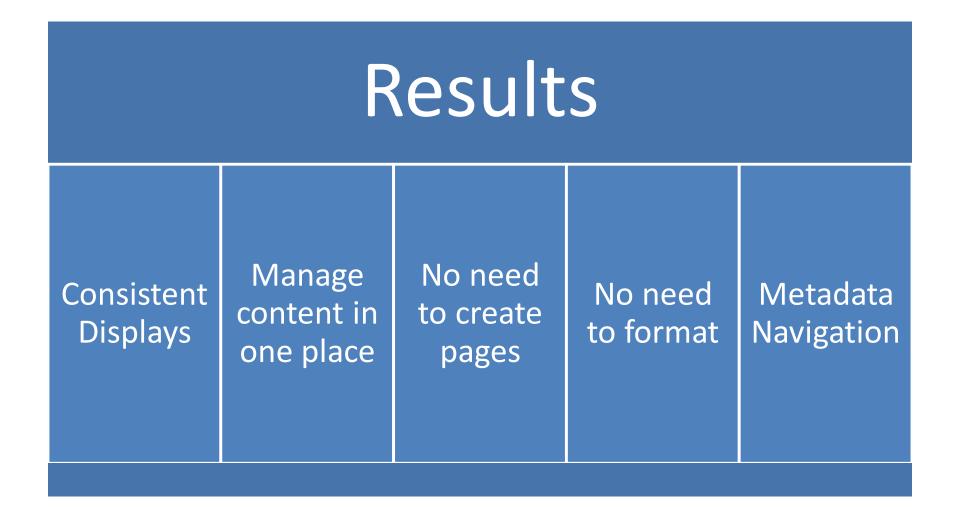

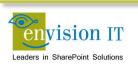

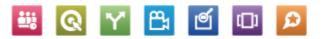

#### SharePoint S D Site Settings > Term Store Management Tool SEARCH GENERAL Managed Metadata Service Application Proxy TAXONOMY TERM STORE **Available Service Applications** × A site may consume multiple metadata applications. Select English Managed Metadata Service Appl the one to see in the tree view. 4 🙆 Managed Metadata Service Application Proxy > 10 People Sample Import Estarch Dictionaries The SharePoint metadata manager can import a term set View a sample import file from a UTF-8 CSV format file. Use the sample file as a D E System template for creating import files. Then import the file into the desired group to create a new term set. # 105 Site Collection - sphym-114-sites-products # 🔄 Product Hierarchy **Term Store Administrators** 4 🖸 Electronics You can enter user names, group names, or e-mail redmond\pkmacct; addresses. Separate them with semicolons. These users will ▶ ⊡ Audio be permitted to create new term set groups and assign > Cameras users to the group manager role. # Computers Computers accessories Default Language C Desktops Select the default language for all Metadata in the system. English 🗸 C Laptops language. Monitors C Printers, scanners and fax Working Languages Tablets Select the "translation of" languages for terms in the term store. This will allow a term to have langua P G Home appliances Select languages from: 0 C Phones Installed language packs 💙 D G TV and video English Products S D Products (+) new item or edit this list Home Lists All Items Approve/reject Items My submissions .... Find an item Q Recent ✓ 8 □ Title item Number Group Number Language Tag Iter Ategory Rollup Image Approval Status Products Southridge Video Laptop15.4W M1548 --- 5637146264 5637145762 en-US Laptops Approved Site Contents Southridge Video Laptop15.4W M1548 \*\*\* 5637146265 5637145762 en-US Laptops Approved --- 5637146266 5637145762 en-US Laptops Approved Southridge Video Laptop 15.4W M1548 ... 5637146267 5637145762 Southridge Video Laptop 15.4W M1548 en-US Laptops Approved Southridge Video Laptop8.9 E0890 a ... 5637146268 5637145763 en-US Laptops Approved

# Catalogs

## **Category Page**

### Item Page

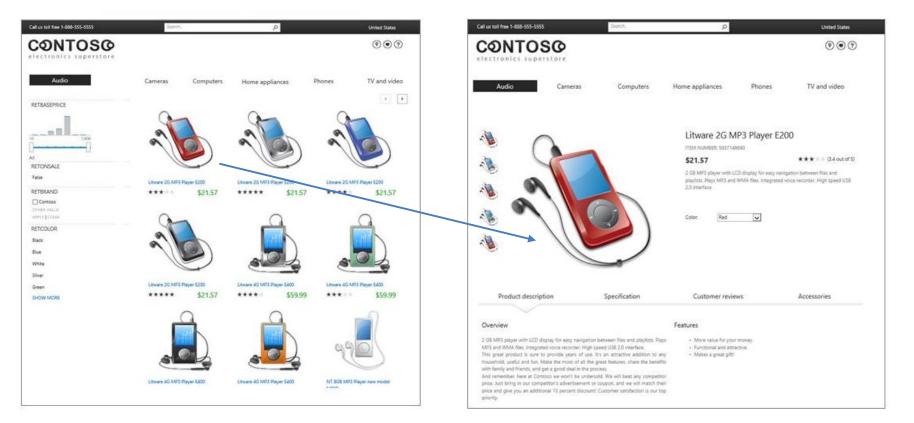

www.contoso.com/products/Audio-Liware2g

Q

**₽**₁

Q

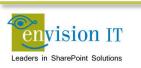

# **SEO Enhancements**

- Friendly URLs
- Home page redirects
- XML sitemaps automatically generated and updated
- Custom SEO properties

| SEO Propertie                                                                                                    | es      |       |
|----------------------------------------------------------------------------------------------------|---------|-------|
| Name<br>This page's name may appear in<br>the URL                                                                                                    | default | .aspx |
| Title<br>Search Engines can use the title<br>to pair this page with search<br>results for similar keywords.                                                                          | Home    | - }   |
| Browser Title<br>You can customize the text that<br>appears in the title bar of the<br>web browsers viewing this page.<br>Please enter between 5 and 25<br>characters in this field. |         |       |
| Meta Description<br>Search Engines may display this<br>text under a link to this page on a<br>search results page.<br>Please enter between 25 and 150<br>characters in this field.   |         |       |

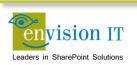

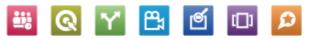

# **Variations and Multi-Lingual**

- Export and import content for translation in XLIFF format
  - Pages
  - Labels
  - List items
  - Navigation
- Bing translation service comes with active SharePoint 2013 license

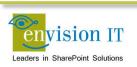

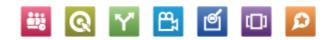

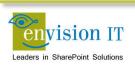

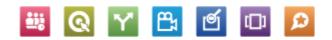

| Term                       | Definition                                                                                                    |
|----------------------------|----------------------------------------------------------------------------------------------------|
| SharePoint Farm            | A set of SharePoint servers that share a single configuration database                                                                                                    |
| Web Application            | A top level container and entry-point URLs for site collections                                                                                                    |
| Site Collection            | A set of Web sites that are in the same content database, have the<br>same owner, and share administration settings. A site collection can<br>be identified by a GUID or the URL of the top-level site for the site<br>collection. Each site collection contains a top-level site, can contain<br>one or more subsites, and can have a shared navigation structure |
| Path Based Site Collection | A site collection under a managed path <a href="http://webapp/sites/sitecollection">http://webapp/sites/sitecollection</a>                                                                                                    |
| Host Named Site Collection | A site collection with its own unique URL. Must be created through PowerShell                                                                                                    |
| Site                       | Subsite under a site collection                                                                                                    |
| Site Template              | A template for a single site that has been saved from another site.<br>Site templates may or may not contain content. Templates cannot be<br>created from publishing sites                                                                                                    |

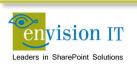

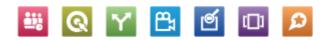

| Term         | Definition                                                                                                    |
|--------------|----------------------------------------------------------------------------------------------------|
| Site Column  | <ul> <li>A single field that can store information of a particular type</li> <li>Text</li> <li>Choice</li> <li>Number</li> <li></li> <li>Defined at the site collection level</li> </ul>                                                                                                    |
| Content Type | A content type is a reusable collection of Site Columns that can be<br>applied to a certain category of content. Content types enable the<br>management of metadata and behaviors of a document or item type<br>in a centralized, reusable way. Basically, content types include the<br>columns (or fields) that are applied to a certain type of content, plus<br>other optional settings such as a document template. |
| Document Set | New content type in SharePoint 2010. A document set is a container for multiple documents to which you can assign certain metadata and treat as a single entity in many ways. In addition, a document set can contain one or more different content types.                                                                                                    |

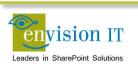

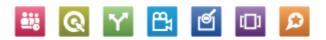

| Term             | Definition                                                                                                    |
|------------------|----------------------------------------------------------------------------------------------------|
| List             | A container for list content types or custom list items. Columns can be defined via content types, or directly in the list                                                                 |
| Document Library | A SharePoint list that contains documents where you can create, collect, update and share files with others. Like lists, columns can be defined via content types, or directly in the list |
| Form Library     | A special type of library to facilitate the interaction with InfoPath forms                                                                                                    |
| Asset Library    | A library typically used to store image, audio, and video files                                                                                                    |
| List Template    | A template used to define the configuration of a list or library.<br>Templates can be saved with or without content                                                                        |

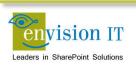

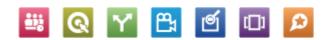

| Term         | Definition                                                                                                    |
|--------------|----------------------------------------------------------------------------------------------------|
| Term Store   | An instance of the Managed Metadata Service. This can be shared between sites, site collections, web applications, or farms |
| Group        | A collection of term sets                                                                                                   |
| Term Set     | A collection of related terms                                                                                               |
| Term         | A word or a phrase that can be associated with a SharePoint item                                                            |
| Friendly URL | An SEO friendly URL defined in the term store for a page, rather than the physical URL of where the page is stored (/Pages) |

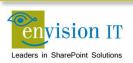

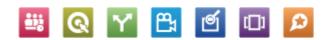

| Term           | Definition                                                                                                    |
|----------------|----------------------------------------------------------------------------------------------------|
| Design Manager | 2013 feature used to manipulate WCM artifacts                                                                                                    |
| Master Page    | Defines elements that are common to all pages, such as the header, navigation, and footer                                                                |
| Page Layout    | Defines the layout of a particular style of page, such as news or<br>events. Each page content type can have one or more layouts<br>associated with them |
| Web Parts      | Functional elements that can be added to pages, typically for dynamic content                                                                            |
| Apps           | Similar to web parts, but run outside of SharePoint, while being hosted in the SharePoint page                                                           |

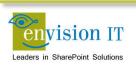

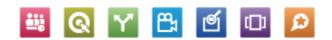

| Term                  | Definition                                                                                     |
|-----------------------|------------------------------------------------------------------------------------------------|
| Cross-Site Publishing | Publishing from an authoring site collection to one or more publishing site collections        |
| Catalog               | A list that has been published as a catalog                                                    |
| Category Page         | A page that displays a rollup of catalog items                                                 |
| Catalog Item Page     | A page that displays a single item from a catalog                                              |
| Display Template      | Used to format the results on search pages, in content search web parts, and on category pages |

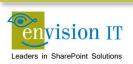

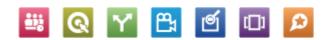

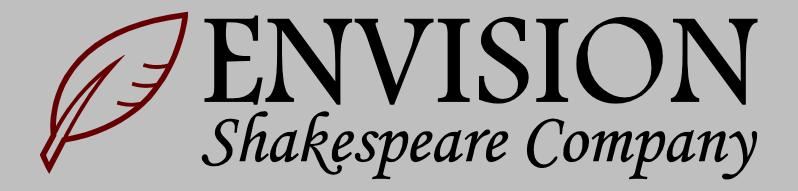

# **Shakespeare Reference Project**

- www.envisionit.com/shakespeare
- Download the zip file for all the artifacts
  - MindMap
  - Axure wireframe
  - Word Functional Spec
  - Visual Studio projects
  - PowerShell deployment scripts
  - Term store export/import tool and XML data
  - Term store navigation control
  - Content

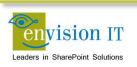

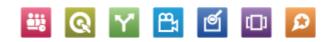

# **Setup Your VM**

- Need a full Cloudshare account for outbound Internet access
- May be able to use a trial if you can get the files loaded
- Download and install the trial software and Shakespeare package
  - www.mindjet.com/products/mindmanager
  - www.axure.com/features
  - http://aka.ms/OfficeDevToolsForVS2012
  - www.envisionit.com/shakespeare

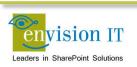

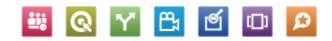

# **Vision and Scope Exercises**

- Modify the MindMap
- Update the Wireframe
- Change the Specification
- Update the Site Columns and Content Types

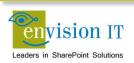

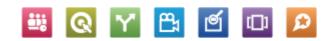

# MindMap

- Find and open Envision Shakespeare Company Information Architecture.mmap
- Drag items under other items to reorganize
- Insert to add a new node
- Cursor left and right to move back up and add more nodes

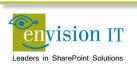

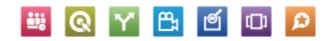

# Wireframe

- Find and open Envision Shakespeare Company Wireframes.rp
- Go to the News Layout
- Remove the Editor only fields (note that these are defined as a reuasable block)
- Make the layout single column
- Remove the time from the Article Date
- Generate a prototype
- Review in the browser

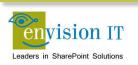

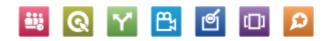

# **Change the Specification**

- Find and open Envision Shakespeare Company Functional Specification.docx
- Add an ESC Demo site column that is a single line of text
- Add the site column to the Base Page content type

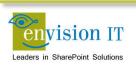

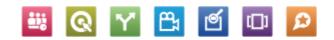

# **Open the Visual Studio Project**

- Find and open the Envision Shakespeare Company.sln in Visual Studio 2012
- Say No to TFS integration
- Update the Site URL for the two projects with http://c4968397007

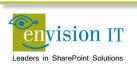

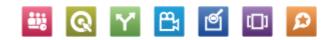

# Add a Site Column

- Right-click the ESC\_Infrastructure project and Add Item
- Add a Site column named ESC Demo
- Open the new Elements.xml
- Copy the full Field tag
- Paste it into the existing Elements.xml
- Delete the new Site Columns files
- Set the name and group appropriately
- Save and overwrite

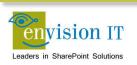

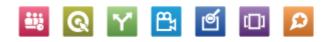

# Add the Site Column to a Content Type

- Expand the Content Types folder
- Double-click the ESCNews content type
- Add the ESC Demo column
- Save and overwrite

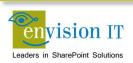

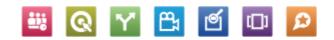

# **Rebuild the Project**

- Build Rebuild Solution
- Overwrite
- Right-click the ESC\_Infrastructure project
- Publish
- Publish to C:\Users\Administrator\Downloads\Envision IT SharePoint 2013 Web Sites Training\Envision Shakespeare Company\Builder
  - Depending on where you downloaded the zip package
- Do the same for the ESC\_Branding project

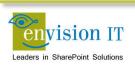

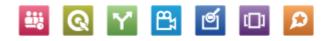

# **Setting up the Term Store**

- Go to Central Admin
- Go to Manage Service Applications
- New Managed Metadata Service
- Set the following values
  - Name to Managed Metadata Service
  - Database Name to ManagedMetadataService
  - Create a new app pool ManagedMetadataService using SPFarm
- In Central Admin Services on Server, start the Managed Metadata Web Service

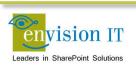

# **Building the Site**

- Navigate to the Builder folder
- Review the ShakespeareBuild\_2\_SetEnvironment.ps1
- Right-click ShakespeareBuild\_1\_Complete.ps1 and run with PowerShell

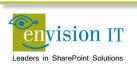

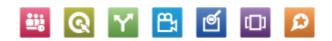

# **Review the Site**

- Go to Site Settings
- Review the Site Column and Content Type Galleries
- Look for the new site column
- Go to Site Contents
- Review the various lists and libraries

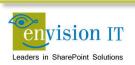

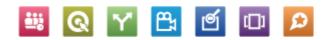

# **Preparing for Cross-Site Publishing**

- Clean up the term store
  - Make sure there are no referenced terms in the Catalog term set
- Set the navigation for the site to the GlobalNav term set
  - Site settings Navigation
- Activate the Cross-Site Collection Publishing
  - Site settings Site Collection Features

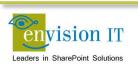

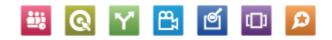

#### chable this library as a catalog

# **Publishing the News Catalog**

- Go to Site Contents
- Go to the Settings for the News list
- Select Catalog Settings
- Check Enable this library as a catalog
- Enable anonymous access
- Use the ID for the URL
- Select Catalog Term for the Navigation Hierarchy

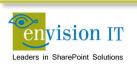

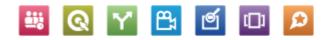

# **Full Search Crawl**

- Run a full crawl
  - Go to Central Admin
  - Manage service applications
  - Search service app
  - Content sources
  - Edit Local SharePoint sites
  - Remove <u>http://c4968397007</u> and save
  - New content source
    - Name Shakespeare
    - Start address <a href="http://c4968397007">http://c4968397007</a>
  - Pull down on Shakespeare
  - Select Start Full Crawl
  - Refresh until it completes

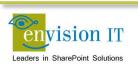

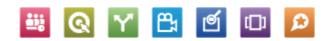

# **Create the Catalog Connection**

- Go to Site Settings
- Manage catalog connections
- Connect to a catalog
- Connect News
  - Select the News term
  - OK

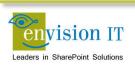

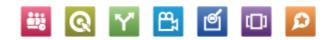

# **Configure the Category Page**

- Navigate to /News
- Edit the page and web part
  - Set the number of items to 10
  - Select the display templates
    - Control\_News
    - o Item\_News
  - OK
- Publish the page

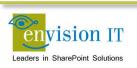

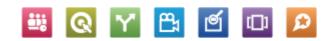

# Add News to the Home Page

- Go to the home page and edit it
- Add a web part to Zone 2
- Content Rollup Content Search
- Edit the Web Part
- Change the query
- Items matching a content type
- Restrict by content type ESCNews (Show all content types first)
- Set the display templates
  - Control\_NewsRollup
  - Item\_NewsRollup
- Publish

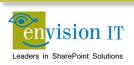

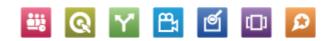

# **Configure the Catalog Item Page**

- Click on a News item
- Edit the page
- Change the page layout to Catalog-ItemNews
- Publish

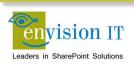

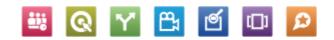

# Search

- Add a page Search
- Change the page layout to home page
- Add a web part to Zone 2
  - Search Refinement
- Add a web part to Zone 3
  - Search Search Results
  - Search Search Box
- Publish
- This is not wired into the master page search yet

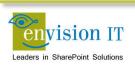

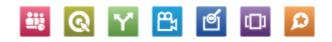

# **Creating Pages and Navigation**

- Add a new page Test Pages
- Add another page Page 1
- Go to Site Settings Term Store Management
- Find your new pages in the GlobalNav
- Move Page 1 under Test Pages
- Refresh the page and look at your nav here
- Go to the home page and look at the nav
- Add ?RefreshGlobalManagedNavigation=All to the URL
- Look at the nav again

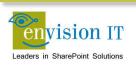

# Wrap-Up

- Design Manager and HTML master pages, page layouts, and display templates rock
- Search and Term Store are key to WCM in SharePoint 2013
- Content Search Web Part is your new best friend

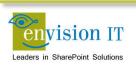

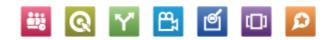

## **Building a Public Web Site and Extranet on SharePoint 2013**

- Full day workshop
- SharePointFest Chicago October 7, 2013
- Overview of Web Content Management in SharePoint 2013
- Design of the Site
- Site Build
- Infrastructure Build
- Application Lifecycle Management for SharePoint
- Analytics

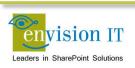

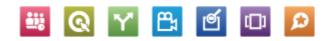

# **Shakespeare Package**

- All design files (MindMap, Axure Wireframes, Word specification, Adobe and HTML mockups)
- Visual Studio 2012 solution
  - Site columns and content types
  - Branding (master page, page layouts, display templates, CSS, JavaScript)
  - Term store navigation control
  - Term store export/import tool with full support for 2013 navigation features
  - Site content, including the complete works of Shakespeare tagged for the site
  - PowerShell scripts for automated creation of the site, including site collection, features, and content
- This package can be easily deployed to a Cloudshare SharePoint 2013 test environment, or an on-premise farm.

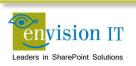

## **Overview of Web Content Management in SharePoint 2013**

### SharePoint WCM Foundations

- Site columns
- Content Types
- Page Layouts
- Master Pages
- Multi-Lingual and Variations
- New 2013 Features
  - Word Copy and Paste
  - Design Manager
  - Snippet Gallery
  - Channels
  - Managed Navigation and Friendly URLs
  - Display Templates
  - Powerful Search
  - Content Search Web Part
  - Image and Video Renditions
  - Cross-Site Publishing and Catalogs
  - SEO Enhancements
- Licensing
- Example Sites

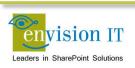

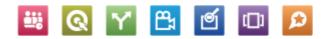

# **Design of the Site**

- Information Architecture with MindMaps
- Wireframing with Axure
- Functional Specification in Word
- Creative Designs with Adobe Illustrator and PhotoShop
- HTML Mockups

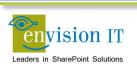

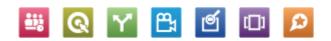

# Site Build

- Creation of the Visual Studio projects
  - Site columns and content types
  - Branding (master page, page layouts, display templates, CSS, JavaScript)
    - Design Manager process
    - Master page design
    - Adaptive and responsive design using Twitter Bootstrap framework
    - Accessibility
- Setup of the term store
  - Initial population
  - Term store navigation control
  - Term store export/import tool with full support for 2013 navigation features
- Create the site structure
- Search configuration
- Catalog and cross-site publishing setup
- PowerShell scripts for automated creation of the site, including site collection, features, and content
- Extranet Registration and Logon

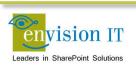

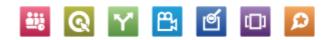

# **Infrastructure Build**

- Farm Architecture
- Hosting Options (On-Premise, Azure, Third-Party)
- AutoSPInstall to install SharePoint
- http/https Publishing
- Claims and Forms-Based Authentication (SQL and AD)

<del>۳</del>ء

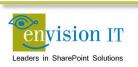

# **Application Lifecycle Management for SharePoint**

- Governance for the Site
- Agile Development
- Team Foundation Server
- Continuous Integration
- Automated Testing
- Developer, Dev Integration, QA, and Production Environments
- Change Management

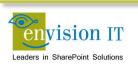

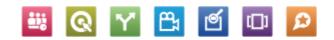

# **Analytics and SEO**

- Setting up Google Analytics Tracking on your site
- Configuring the Google Analytics reporting
- Google and Bing WebMaster Tools
- SEO, 404 page not found, and redirects, why they are so important

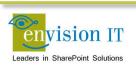

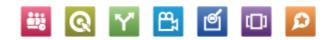

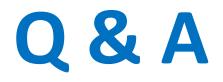

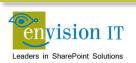

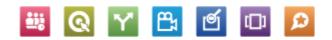